# **ΕΡΓΑΣΤΗΡΙΟ ΣΥΣΤΗΜΑΤΩΝ ΑΥΤΟΜΑΤΟΥ ΕΛΕΓΧΟΥ**

## **ΣΑΕ ΙΙ**

### **Εργαστηριακή Άσκηση 3**

## **Εισαγωγή στους Προγραμματιζόμενους Λογικούς Ελεγκτές**

Εκτός από τα κλασσικά ή μοντέρνα συστήματα αυτομάτου ελέγχου, στην παραγωγική διαδικασία, υπάρχει ανάγκη για την εφαρμογή πληθώρας αυτοματισμών οι οποίοι εκτελούνται με μια προκαθορισμένη σειρά ενεργειών και επειδή είναι μια αλυσίδα ελέγχων και ενεργειών ονομάζονται και αλυσιδωτοί αυτοματισμοί. Είναι δυνατόν να υλοποιούνται με απλούς ελέγχους τύπου ON-OFF ή να περιλαμβάνουν και κλασσικά ΣΑΕ σε κάποια-ες από τις λειτουργίες.

Ο αλυσιδωτός αυτοματισμός υλοποιείται με την χρήση Προγραμματιζόμενων Λογικών Ελεγκτών (ΠΛΕ ή PLC) οι οποίοι είναι μικρές μονάδες μικροελεγκτών με τα απαραίτητα κυκλώματα εισόδων και εξόδων. Αποτελούνται από το τροφοδοτικό, τον μικροελεγκτή, την μνήμη, τα κυκλώματα εισόδων-εξόδων, ψηφιακού και αναλογικού τύπου και τα κυκλώματα επικοινωνίας. Διακρίνονται χονδρικά στην μικρή κατηγορία που είναι αυτόνομες μονάδες χωρίς δυνατότητα δικτύωσης και με περιορισμένη δυνατότητα επέκτασης, στην μεσαία κατηγορία κατά την οποία υπάρχει η δυνατότητα δικτύωσης, εκτέλεσης μαθηματικών πράξεων και ικανοποιητική δυνατότητα επέκτασης και στην μεγάλη κατηγορία κατά την οποία εκτός των παραπάνω έχουν σχεδόν απεριόριστη δυνατότητα επέκτασης, μεγαλύτερη υπολογιστική ισχύ και επειδή έχουν αρθρωτή (modular) μορφή μπορούν να δεχθούν πληθώρα ειδικών κυκλωμάτων όπως δικτύωση τύπου Ethernet, εξωτερικό ελεγκτή PID κ.λ.π.

Είναι κατασκευασμένοι για να λειτουργούν σε βιομηχανικό περιβάλλον και το μεγαλύτερο προσόν τους είναι η εύκολη αλλαγή της λειτουργίας του αυτοματισμού με την αλλαγή του προγραμματισμού τους. Υπάρχουν τρεις διεθνώς τυποποιημένες κατά IEC γλώσσες προγραμματισμού:

- Statement List (STL) ή Λίστα Εντολών, που είναι όμοια με την assembly των υπολογιστών
- Ladder (LAD) ή Διάγραμμα Επαφών, που είναι ένα γραφιστικό περιβάλλον στο οποίο γίνεται η σχεδίαση του ηλεκτρολογικού αυτοματισμού
- Function Block Diagram (FBD) ή Λειτουργικό Διάγραμμα, που είναι ένα γραφιστικό περιβάλλον στο οποίο γίνεται η σχεδίαση ενός λογικού κυκλώματος

Όπως φαίνεται από τα παραπάνω η STL απευθύνεται στους έχοντες γνώση προγραμματισμού υπολογιστών, η LAD στους έχοντες γνώση ηλεκτρολογικού σχεδιασμού και η FBD στους έχοντες γνώση ψηφιακών κυκλωμάτων. Ο compiler για την χρήση μιας ή και των τριών γλωσσών προγραμματισμού παρέχεται από την εταιρία κατασκευής του ΠΛΕ αλλά ο τρόπος προγραμματισμού παραμένει σχεδόν ο ίδιος για τους ΠΛΕ οποιασδήποτε εταιρίας.

Στην παρούσα άσκηση θα επιχειρηθεί ένας πολύ σύντομος τρόπος γνωριμίας των δυνατοτήτων της μικρής κατηγορίας ΠΛΕ κατά τον οποίο θα φανεί η ευελιξία και οι δυνατότητες χρήσης τους.

Στους αυτοματισμούς, γίνεται χρήση διακοπτών και αισθητηρίων των οποίων η λειτουργία είναι όπως των διακοπτών τύπου μπουτόν, δηλαδή υπάρχουν δύο καταστάσεις των επαφών του διακόπτη η λειτουργίας και η ηρεμίας. Σαν λειτουργίας νοείται αυτή κατά την οποία ο διακόπτης είναι πατημένος ή το αισθητήριο ανιχνεύει. Πρέπει να προσεχθεί ότι η επαναφορά από την κατάσταση λειτουργίας σε ηρεμίας γίνεται μόλις πάψει το αίτιο της κατάστασης λειτουργίας επομένως δεν λειτουργούν με μηχανική μανδάλωση όπως οι διακόπτες φωτισμοί στις οικιακές χρήσεις.

Υπάρχουν δύο ειδών διακόπτες οι κανονικά ανοιχτοί (ΝΟ) και οι κανονικά κλειστοί (NC). Στους ΝΟ οι επαφές του διακόπτη είναι κλειστές (διέρχεται ρεύμα) όταν βρίσκονται σε κατάσταση λειτουργίας ενώ στους NC όταν είναι σε κατάσταση ηρεμίας.

Οι έξοδοι του ΠΛΕ είναι τύπου διακοπτών που είναι σε ηλεκτρονόμο εσωτερικά στο ΠΛΕ.

Ο ΠΛΕ που θα χρησιμοποιηθεί είναι το Logo της Siemens. Διαθέτει 6 ψηφιακές εισόδους και τέσσερεις εξόδους. Λειτουργεί με 24 Vdc τα οποία τροφοδοτούνται από κατάλληλο τροφοδοτικό 230 Vac σε 24 Vdc.

Στο παρακάτω σχήμα φαίνονται οι συνδέσεις της τροφοδοσίας.

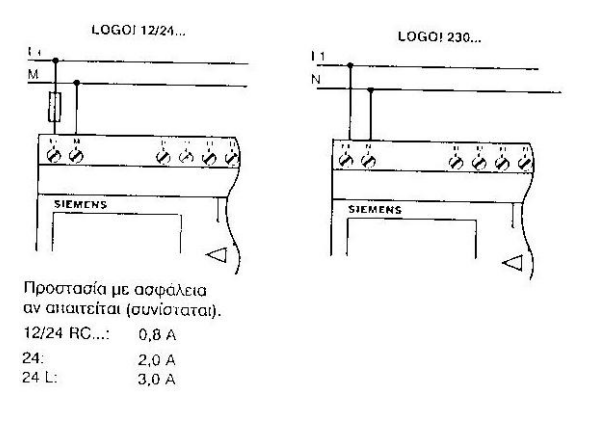

#### **Διαδικασία**

- 1. Συνδέστε την έξοδο του τροφοδοτικού στο ΠΛΕ
- 2. Τοποθετήστε 6 μπουτόν τύπου ΝΟ στην ράγα.
- 3. Συνδέστε κάθε έξοδο των διακοπτών στις εισόδους Ι1 … Ι6 του ΠΛΕ
- 4. Συνδέστε κάθε είσοδο των διακοπτών μεταξύ τους και με το +24 Vdc του τροφοδοτικού όπως φαίνεται στο επόμενο σχήμα. Το ποτενσιόμετρο δεν θα χρησιμοποιηθεί

LOGO! 12/24

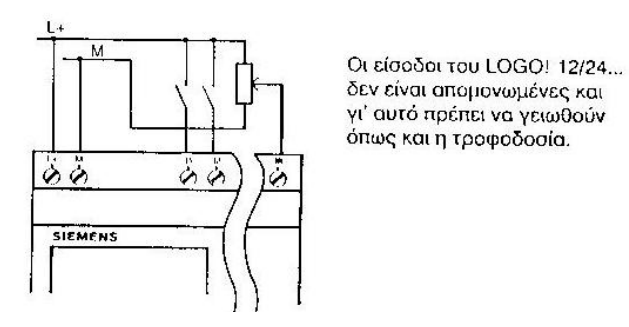

- 5. Τοποθετήστε 3 ηλεκτρονόμους ισχύος στην ράγα
- 6. Συνδέστε το Α1 κάθε ηλεκτρονόμου στην μία από τις δύο επαφές των Q1, Q2, Q3

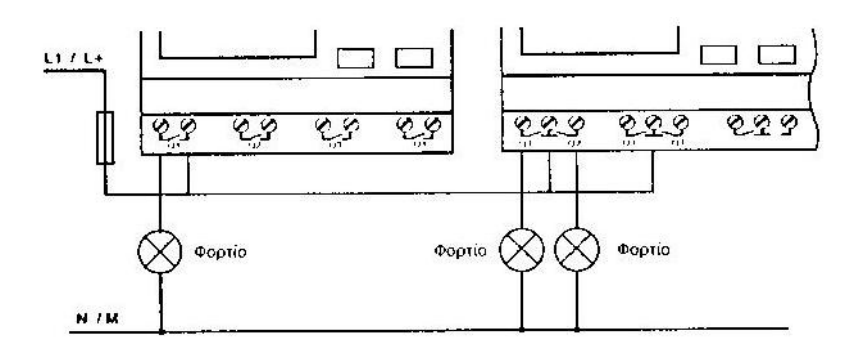

- 7. Συνδέστε την ελεύθερη επαφή κάθε εξόδου μεταξύ τους. Το κοινό τους σημείο θα συνδεθεί στο L1 των 230 Vac μόνο με την επίβλεψη του βοηθού
- 8. Ελέγξτε τις συνδέσεις σας
- 9. Ζητήστε από τον βοηθό να κάνει επαλήθευση
- 10. Συνδέστε το καλώδιο επικοινωνίας υπολογιστή ΠΛΕ

Προγραμματισμός

Η γλώσσα προγραμματισμού που θα χρησιμοποιηθεί είναι η FBD.

- 11. Ανοίξτε τον υπολογιστή και τρέξτε το πρόγραμμα Logosoft
- 12. Από το μενού που βρίσκεται στην αριστερή πλευρά, ανοίξτε τις γενικές λειτουργίες (GF) και αναγνωρίστε όλες τις εντολές που φαίνονται και παρακάτω

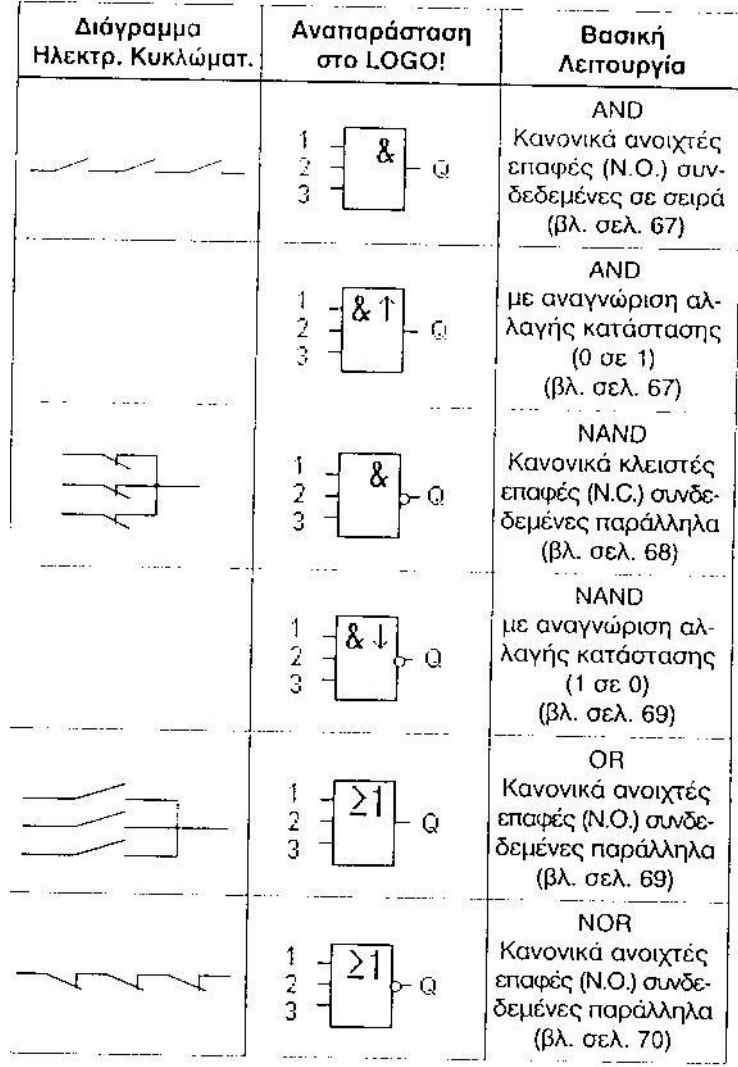

13. Επίσης αναγνωρίστε τις εντολές SF

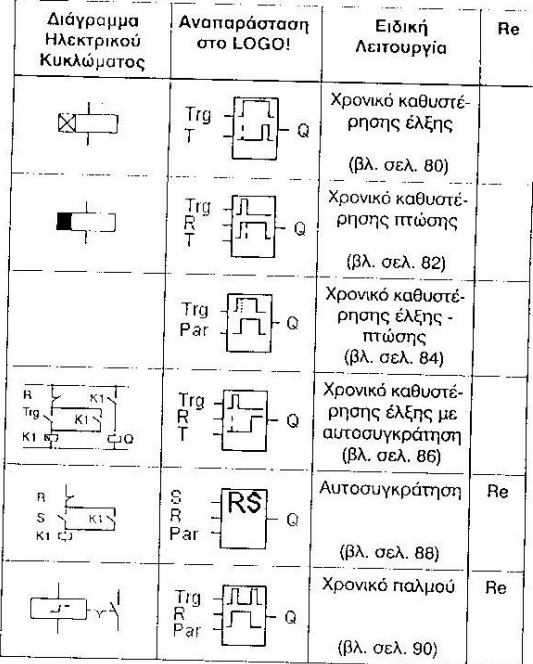

Οι Λειτουργίες του LOGO! Διάγραμμα<br>Ηλεκτρικού<br>Κυκλώματος  $\overline{\mathbb{F}}$  $\frac{1}{\sqrt{2}}$ Avanapáonaan<br>oto LOGO!  $\frac{1}{5}$  $\frac{777}{600}$  $\frac{1}{5}$  $\leq$ nnun<br>≌a≒ 공국물자  $\mathop{\mathbb{C}}\limits_{\underline{\omega}}\mathop{\mathbb{C}}\limits^{\underline{\omega}}\mathop{\mathbb{C}}$  $\neg$  g  $\frac{1}{\sqrt{2}}$ 巨 LП  $\frac{1}{5}$  $\overline{\mathsf{Q}}$  $\blacksquare$  $\overline{\vec{z}}$ 草 பு 旨  $\frac{1}{\mathcal{Q}}$  $\dot{\circ}$  $\ddot{\circ}$ ٦  $\ddot{\circ}$  $\dot{\circ}$  $\circ$  $\dot{\circ}$  $\circ$  $\begin{bmatrix} 1 & \text{Xpowed is topfTP-1} \\ \text{newup and two-1} \\ \text{newup and two-1} \\ \text{newup and two-1} \\ \text{newup and two-1} \\ \text{newup and two-1} \end{bmatrix}$  $\begin{bmatrix} \text{Fexvrtrpan} \\ \text{orpev} \\ \text{orpev} \\ \text{orpev} \\ \text{orpev} \\ \text{orpev} \\ \text{(3)} \text{or} \\ \text{(3)} \text{or} \\ \text{(4)} \text{or} \\ \text{(5)}. \text{or} \\ \text{or} \\ \text{(5)} \text{or} \\ \text{(6)} \text{or} \\ \text{(7)} \text{or} \\ \text{(8)} \text{or} \\ \text{(9)} \text{or} \\ \text{(1)} \text{or} \\ \text{(1)} \text{or} \\ \text{(2)} \text{or} \\ \text{(3)} \text{or} \\ \text{(4)} \text{or} \\ \text$ Ετήσιος<br>|<br>| χρονοδιακόπτης Mapublutric 5úo Ρολόι πραγμα-<br>Ρολόι πραγμα-Χρονικό<br>έναυσης-<br>παύσης<br>(βλ. σελ. 92) Ειδική<br>Λειτουργία  $(BA, \, \alpha_E A, \, 100)$ Γεννήτρια<br>παλμοσειρών Ωρομετρητής<br>λειτουργίας  $(B\lambda, \text{~ge} \lambda, 102)$  $(B \lambda, \text{~ge} \lambda, \text{~} 95)$  $\frac{(\beta \lambda \cdot \sigma \epsilon \lambda \cdot 105)}{1}$ (BA. asA. 108) Re Βg

**Comment of Commentary Comments** 

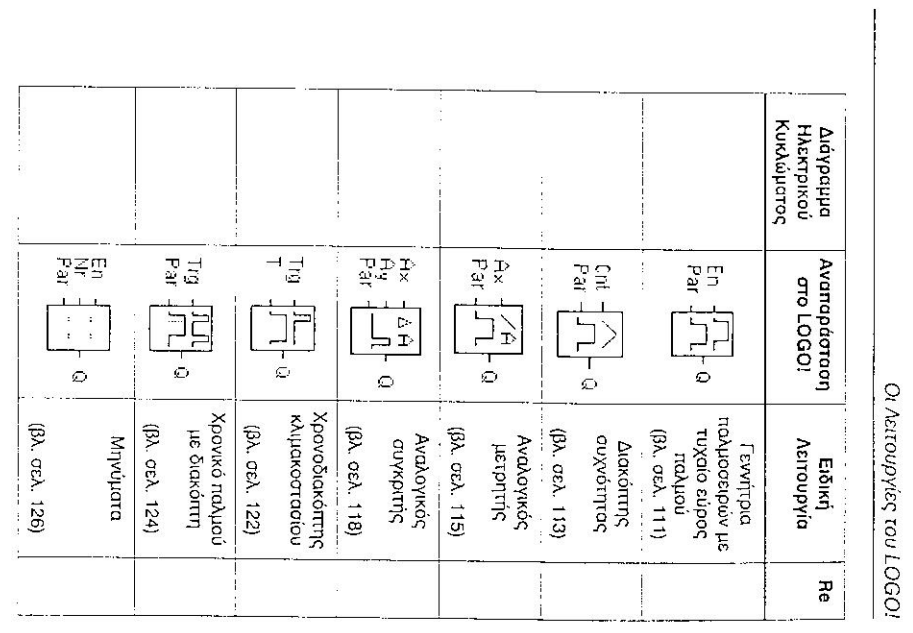

14. Με την βοήθεια των εντολών αυτών προγραμματίστε έναν αυτοματισμό που να εκκινεί έναν τριφασικό κινητήρα με αστεροτρίγωνο και να έχει την δυνατότητα αλλαγής της φοράς περιστροφής.